## Old Company Name in Catalogs and Other Documents

On April 1<sup>st</sup>, 2010, NEC Electronics Corporation merged with Renesas Technology Corporation, and Renesas Electronics Corporation took over all the business of both companies. Therefore, although the old company name remains in this document, it is a valid Renesas Electronics document. We appreciate your understanding.

Renesas Electronics website: http://www.renesas.com

April 1st, 2010 Renesas Electronics Corporation

Issued by: Renesas Electronics Corporation (http://www.renesas.com)

Send any inquiries to http://www.renesas.com/inquiry.

#### **Notice**

- 1. All information included in this document is current as of the date this document is issued. Such information, however, is subject to change without any prior notice. Before purchasing or using any Renesas Electronics products listed herein, please confirm the latest product information with a Renesas Electronics sales office. Also, please pay regular and careful attention to additional and different information to be disclosed by Renesas Electronics such as that disclosed through our website.
- 2. Renesas Electronics does not assume any liability for infringement of patents, copyrights, or other intellectual property rights of third parties by or arising from the use of Renesas Electronics products or technical information described in this document. No license, express, implied or otherwise, is granted hereby under any patents, copyrights or other intellectual property rights of Renesas Electronics or others.
- 3. You should not alter, modify, copy, or otherwise misappropriate any Renesas Electronics product, whether in whole or in part.
- 4. Descriptions of circuits, software and other related information in this document are provided only to illustrate the operation of semiconductor products and application examples. You are fully responsible for the incorporation of these circuits, software, and information in the design of your equipment. Renesas Electronics assumes no responsibility for any losses incurred by you or third parties arising from the use of these circuits, software, or information.
- 5. When exporting the products or technology described in this document, you should comply with the applicable export control laws and regulations and follow the procedures required by such laws and regulations. You should not use Renesas Electronics products or the technology described in this document for any purpose relating to military applications or use by the military, including but not limited to the development of weapons of mass destruction. Renesas Electronics products and technology may not be used for or incorporated into any products or systems whose manufacture, use, or sale is prohibited under any applicable domestic or foreign laws or regulations.
- 6. Renesas Electronics has used reasonable care in preparing the information included in this document, but Renesas Electronics does not warrant that such information is error free. Renesas Electronics assumes no liability whatsoever for any damages incurred by you resulting from errors in or omissions from the information included herein.
- 7. Renesas Electronics products are classified according to the following three quality grades: "Standard", "High Quality", and "Specific". The recommended applications for each Renesas Electronics product depends on the product's quality grade, as indicated below. You must check the quality grade of each Renesas Electronics product before using it in a particular application. You may not use any Renesas Electronics product for any application categorized as "Specific" without the prior written consent of Renesas Electronics. Further, you may not use any Renesas Electronics product for any application for which it is not intended without the prior written consent of Renesas Electronics. Renesas Electronics shall not be in any way liable for any damages or losses incurred by you or third parties arising from the use of any Renesas Electronics product for an application categorized as "Specific" or for which the product is not intended where you have failed to obtain the prior written consent of Renesas Electronics. The quality grade of each Renesas Electronics product is "Standard" unless otherwise expressly specified in a Renesas Electronics data sheets or data books, etc.
	- "Standard": Computers; office equipment; communications equipment; test and measurement equipment; audio and visual equipment; home electronic appliances; machine tools; personal electronic equipment; and industrial robots.
	- "High Quality": Transportation equipment (automobiles, trains, ships, etc.); traffic control systems; anti-disaster systems; anticrime systems; safety equipment; and medical equipment not specifically designed for life support.
	- "Specific": Aircraft; aerospace equipment; submersible repeaters; nuclear reactor control systems; medical equipment or systems for life support (e.g. artificial life support devices or systems), surgical implantations, or healthcare intervention (e.g. excision, etc.), and any other applications or purposes that pose a direct threat to human life.
- 8. You should use the Renesas Electronics products described in this document within the range specified by Renesas Electronics, especially with respect to the maximum rating, operating supply voltage range, movement power voltage range, heat radiation characteristics, installation and other product characteristics. Renesas Electronics shall have no liability for malfunctions or damages arising out of the use of Renesas Electronics products beyond such specified ranges.
- 9. Although Renesas Electronics endeavors to improve the quality and reliability of its products, semiconductor products have specific characteristics such as the occurrence of failure at a certain rate and malfunctions under certain use conditions. Further, Renesas Electronics products are not subject to radiation resistance design. Please be sure to implement safety measures to guard them against the possibility of physical injury, and injury or damage caused by fire in the event of the failure of a Renesas Electronics product, such as safety design for hardware and software including but not limited to redundancy, fire control and malfunction prevention, appropriate treatment for aging degradation or any other appropriate measures. Because the evaluation of microcomputer software alone is very difficult, please evaluate the safety of the final products or system manufactured by you.
- 10. Please contact a Renesas Electronics sales office for details as to environmental matters such as the environmental compatibility of each Renesas Electronics product. Please use Renesas Electronics products in compliance with all applicable laws and regulations that regulate the inclusion or use of controlled substances, including without limitation, the EU RoHS Directive. Renesas Electronics assumes no liability for damages or losses occurring as a result of your noncompliance with applicable laws and regulations.
- 11. This document may not be reproduced or duplicated, in any form, in whole or in part, without prior written consent of Renesas Electronics.
- 12. Please contact a Renesas Electronics sales office if you have any questions regarding the information contained in this document or Renesas Electronics products, or if you have any other inquiries.
- (Note 1) "Renesas Electronics" as used in this document means Renesas Electronics Corporation and also includes its majorityowned subsidiaries.
- (Note 2) "Renesas Electronics product(s)" means any product developed or manufactured by or for Renesas Electronics.

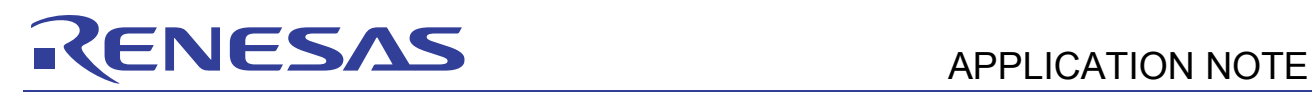

# **H8/300L SLP Series**

Ultrasonic Range Finder (Ultrange)

## **Introduction**

This application note describes the implementation of an ultrasonic range finder using the H8/38024 SLP MCU. A 40-kHz square wave is generated by the MCU and transmitted through an ultrasonic sensor. The reflected ultrasound is received by another ultrasonic sensor. Computation of distance is then performed by the MCU. The effective range is from 6 cm to 200 cm.

## **Target Device**

H8/38024F

## **Contents**

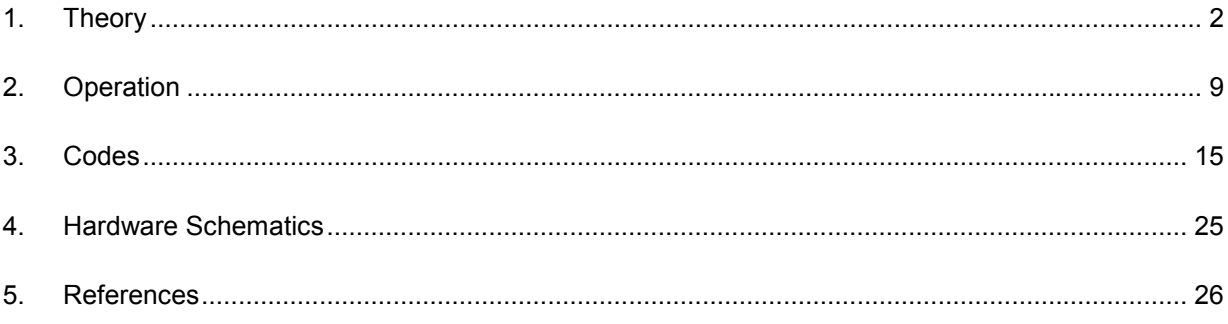

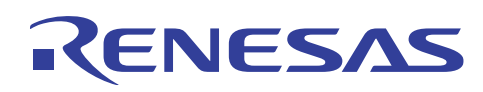

## **1. Theory**

#### **1.1 Overview**

The H8/38024F MCU is used as the target in this application note. The software for ultrasonic range finder is written in C for easy portability.

Ultrasounds refer to sound above the frequencies of audible sound and nominally include anything over 20 kHz. Frequencies used for medical diagnostic and imaging extend to 10 MHz and beyond. Higher frequencies have shorter wavelengths, which make them 'bounce' (reflect) from objects more readily. Unfortunately, extremely high frequencies are difficult to generate and measure. Detection and measurement of ultrasonic sound is mainly through the use of piezoelectric receivers.

Ultrasound is commonly applied in burglar alarms, motion detectors and range meters in cars. Other applications include medical diagnostic (imaging of human body), cleaning (removal of grease and dirt), flow meter (making use of Doppler effect), non-destructive testing (for detecting material imperfections), soldering etc.

#### **1.2 Software Implementation**

Distance is computed by measuring the time taken for the ultrasound to echo back to the ultrasonic sensor. Ideally, the object should have a large surface area and does not absorb the ultrasound.

The 38024F CPU board is used in this application note. Figure 1 shows the working principles of the ultrasonic range finder. TMOFH (Pin 63) is used to transmit 40-kHz ultrasound for 0.5 ms and IRQ0 (Pin 72) is used to detect the reflected wave. After transmission, Timer C is started to keep track of the number of counts in Timer Counter C (TCC) so as to compute the distance of the object.

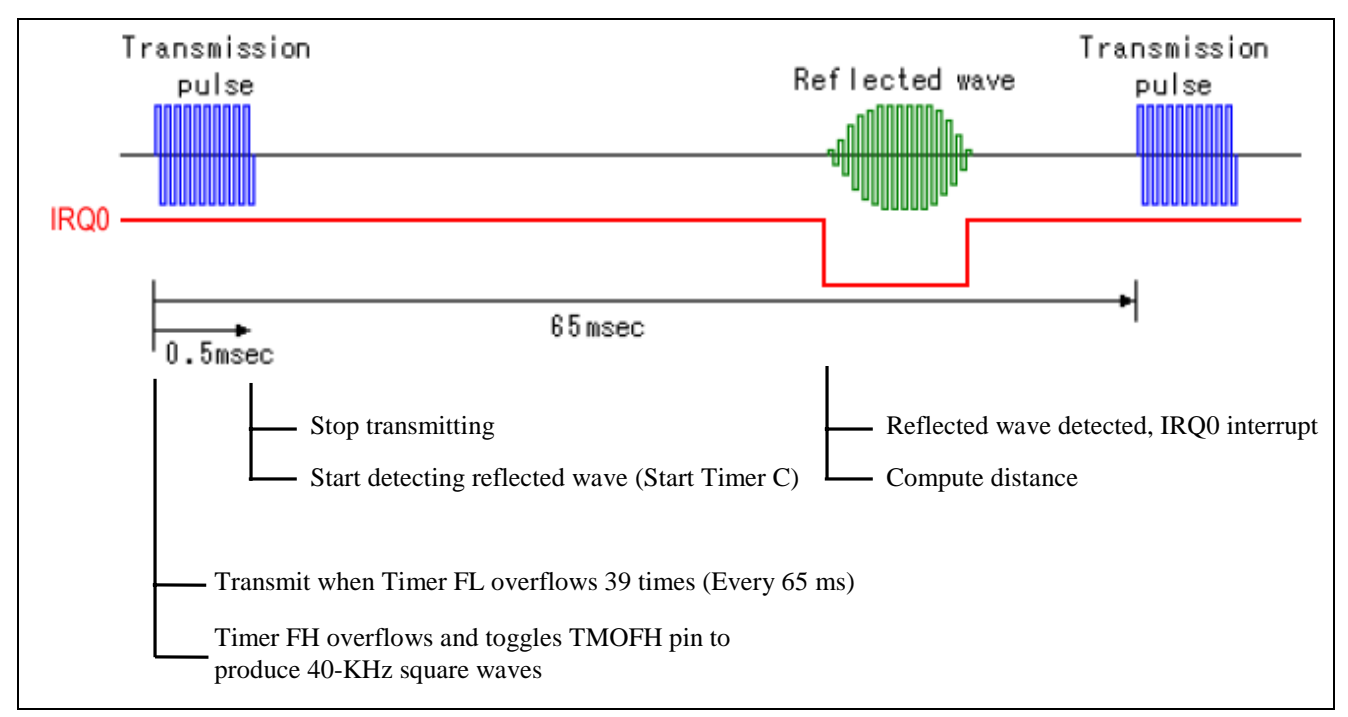

**Figure 1 Working Principles of the Range Finder** 

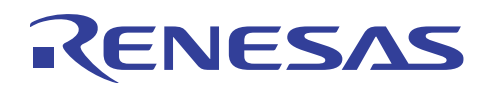

#### **1.2.1 Transmission of Ultrasound**

Timer F is a 16-bit free running counter with a built-in output compare function. It can also be used as two separate 8 bit timers FH and FL.

In this application note, Timer F is used as two separate 8-bit timers. Timer FL is initialized to generate an interrupt whereas Timer FH toggles the output level of TMOFH when compare match occurs.

| CKSH <sub>2</sub> /<br><b>CKSL2</b> | CKSH <sub>1</sub> /<br><b>CKSL1</b> | <b>CKSHO/</b><br><b>CKSL0</b> | <b>Description</b>               |
|-------------------------------------|-------------------------------------|-------------------------------|----------------------------------|
|                                     |                                     |                               | Internal clock: counting on ø/32 |
|                                     |                                     |                               | Internal clock: counting on ø/16 |
|                                     |                                     |                               | Internal clock: counting on ø/4  |
|                                     |                                     |                               | Internal clock: counting on øw/4 |

**Table 1 Clock Selection for Timer F** 

For Timer FL, internal clock of  $\phi/32$  is selected. Output Compare Register FL (OCRFL) is loaded with H'FF. Therefore, Timer FL generates an interrupt every 1.67 ms as calculated below:

 $Ø =$  Crystal frequency/2

Timer FL Internal Clock frequency =  $Crystal frequency = 9.8304 MHz = 153.6 kHz$  $2 \times 32$  64 Interrupt Period =  $\qquad 1 \qquad x \, 256 = 1.67 \, \text{ms}$  $153.6 \text{ kHz}$ 

To start transmitting ultrasound every 65 ms, Timer FL needs to be interrupted for 39 times (65 ms/1.67 ms = 39) before starting to transmit.

Table 2 shows the setting for Port Mode Register 3 to select pin to function as an I/O pin or TMOFH output pin.

| Bit 2<br><b>TMOFH</b> | <b>Description</b>                       |
|-----------------------|------------------------------------------|
|                       | Functions as P32 I/O pin (Initial value) |
|                       | Functions as TMOFH output pin            |

**Table 2 Function Selection of Port Mode Register 3 Bit 2** 

For Timer FH to generate a 40 kHz signal, the output level of TMOFH is set to toggle when counter FH (TCFH) value matches that of the value in Output Compare Register FH (OCRFH). The Output Compare Register FH value is calculated as follows:

Timer FH, internal clock of ø/4 is selected.

Timer FH Internal Clock period =

\n
$$
\frac{1}{\frac{Crystal frequency}{2 \times 4}} = \frac{8}{9.8304 \text{ MHz}} = 0.814 \text{ }\mu\text{s}
$$

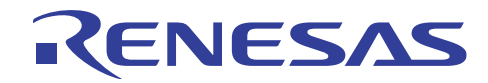

For a signal of 40 kHz, TMOFH needs to toggle very 12.5 µs: (1/40 kHz)/2.

Output Compare Register FH, OCRFH =  $12.5 \mu s$  =  $15.36 \approx 15$ 0.814 µs

Hence, OCRFH is loaded with H'0F.

A software delay is used to send the ultrasound for 0.5 ms before switching Pin 63 to I/O port P32 to stop transmitting.

#### **1.2.2 Initialization of Timer C**

After transmitting the ultrasound, Timer C is turned on to count the time to receive back the reflected ultrasound. Timer C is set as an auto reload, up-counter with internal clock selected as ø/64. Table 3 shows the setting for Timer Mode Register C. The required settings are in bold.

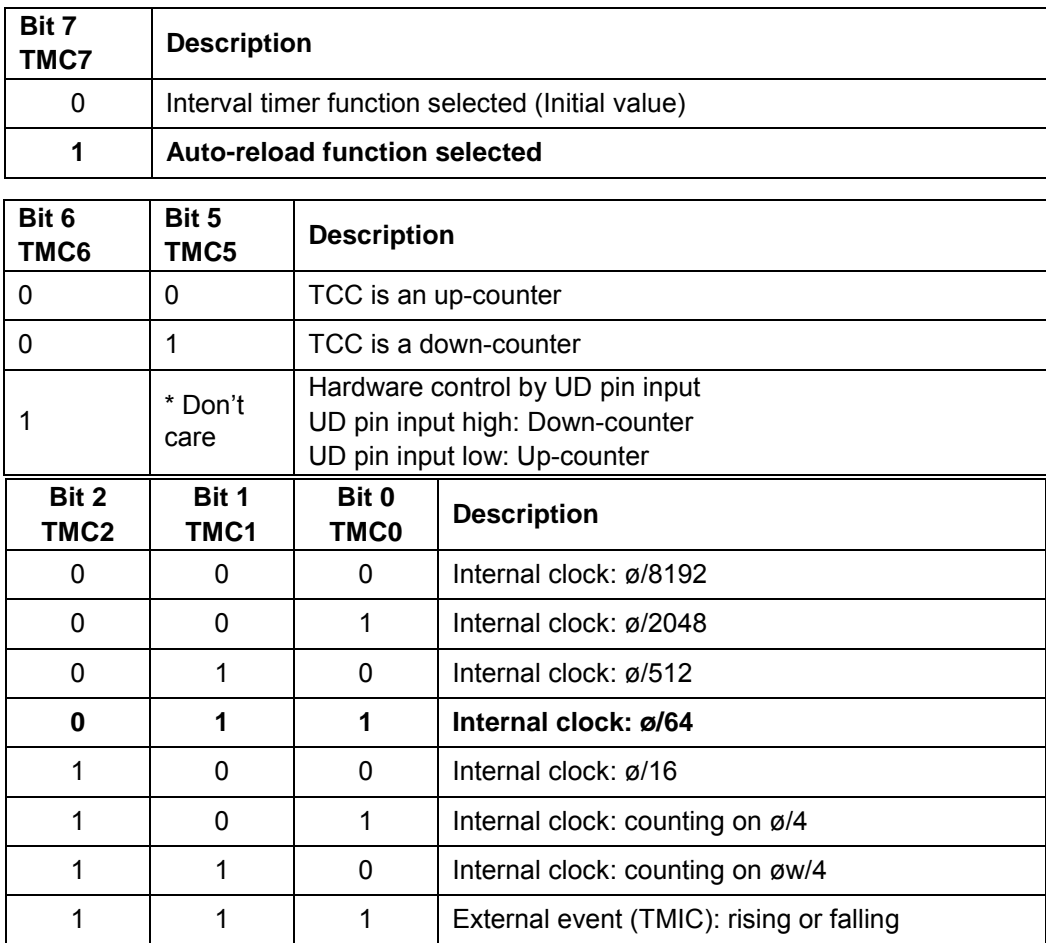

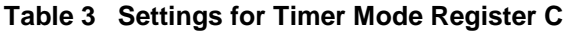

Timer Load Register (TLC) is then loaded with H'00 to start counting from 0.

Timer C interrupt is enabled, IENTC = 1 in Interrupt Enable Register 2 (IENR2). If the count value in Timer Counter C (TCC) reaches H'FF, the next clock input causes timer C to overflow, generating an interrupt. In the Timer C overflow interrupt subroutine, OVERFLOW\_COUNT is incremented to keep track of the number of overflows.

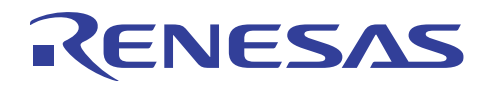

When the reflected ultrasound is received, IRQ0 voltage level drops low and generates IRQ0 interrupt. Timer counter C is stopped by setting '1' to TMC2 to TMC0 as no external clock is present to increment the counter. Then, the value of TCC is read and used to compute the distance.

#### **1.2.3 Computation of Distance**

Having chosen the internal clock for Timer as  $\phi$ /64, distance is calculated as follows:

For Timer C, 1 count =  $\frac{1}{1}$  =  $\frac{128}{128}$  = 13.02 µs Crystal frequency 9.8304 MHz  $2 \times 64$ 

Speed of sound = 343 m/s = 34300 cm/s

Therefore, time taken to travel 1 cm = 1 s/34300 cm = 29.15  $\mu$ s

By tracking the number of counts and overflows in Timer Counter C (TCC), the distance of the object can be calculated. For example, a count of 55 and 1 overflow,

Total number of counts =  $(1x 256) + 55 = 311$ 

Total time taken to receive reflected ultrasound (in  $\mu$ s) = 311 x 13 = 4043

Distance between sensors and object =  $4043/2$  = 69.7  $\approx$  70 cm 29 and 20 and 20 and 20 and 20 and 20 and 20 and 20 and 20 and 20 and 20 and 20 and 20 and 20 and 20 and 20 an

> Divide by 2 due to reflection of ultrasound (distance traveled is twice the distance to the object)

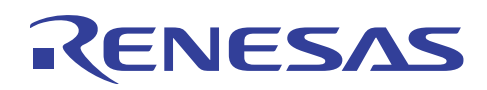

## **1.3 Hardware Implementation**

The schematic of the ultrasonic range finder is given in section 4. Details of the ultrasonic transmitter and receiver circuits are discussed in the following sections.

#### **1.3.1 Transmitter Circuit**

The transmitter circuit is made up of several inverters and two transistors. The first inverter outputs the negative part of the ultrasonic wave. The transistors are to drive the CMOS inverters. The two inverters are connected in parallel to increase electric power transmission. The phase of the sensor is shifted by 180° between the positive and negative terminals of the sensor. The voltage applied on to the transmitter is twice of the single inverter input (have a positive and negative peak to peak value).

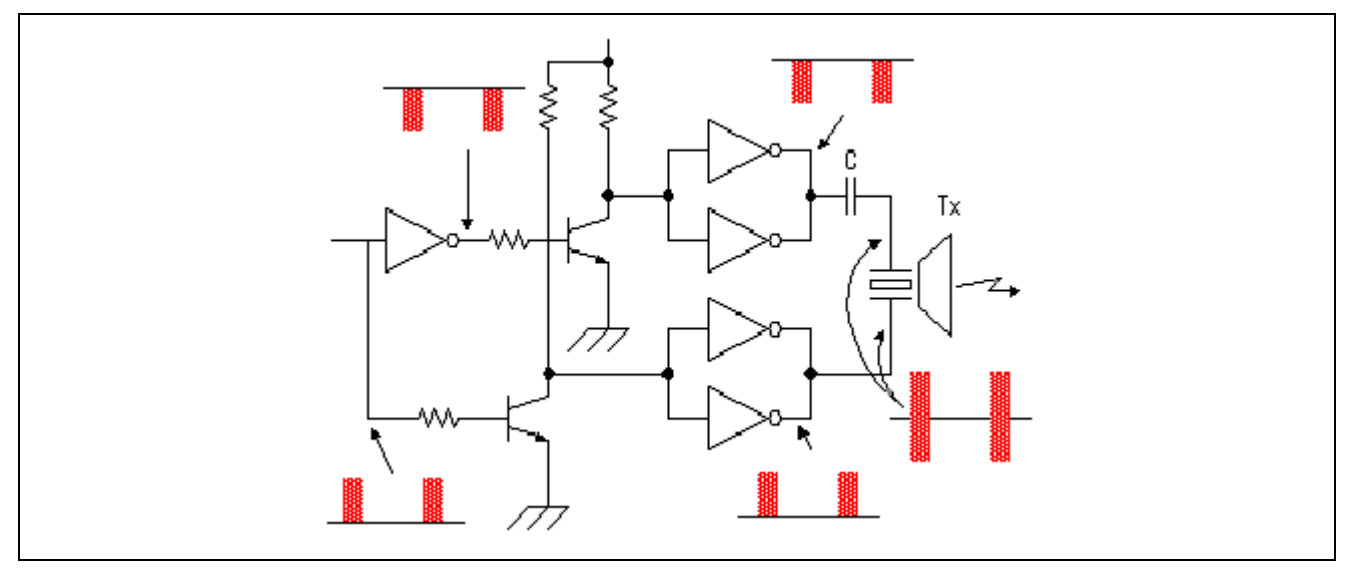

**Figure 3 Transmitter Circuit** 

#### **1.3.2 Receiver Circuit**

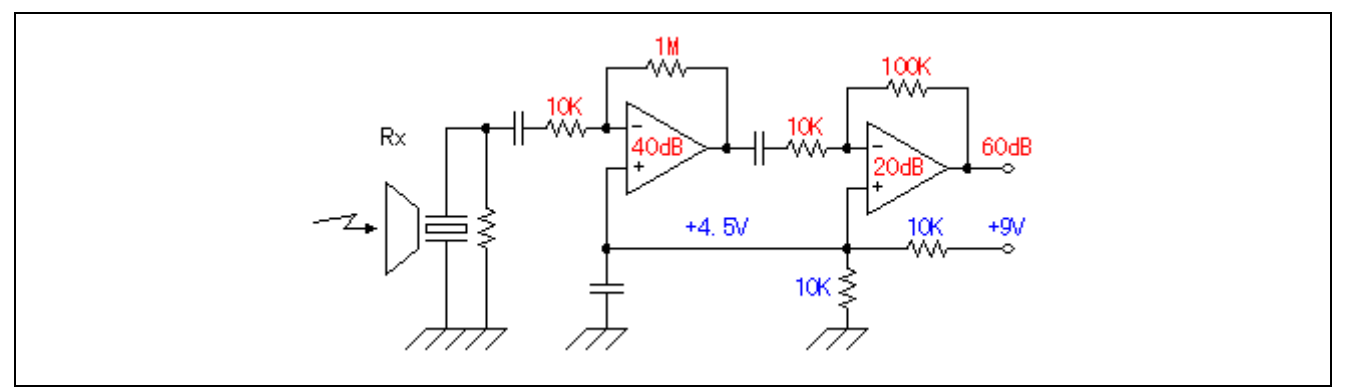

**Figure 4 Signal Amplification Circuit** 

Upon receiving an ultrasonic signal through a reception sensor, the signal is amplified by 1000 times. The first stage will amplify the original signal by 100 times (40 dB) and the gain of second stage is 10 (20 dB).

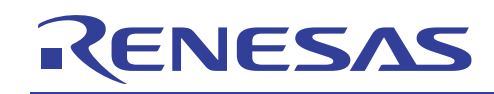

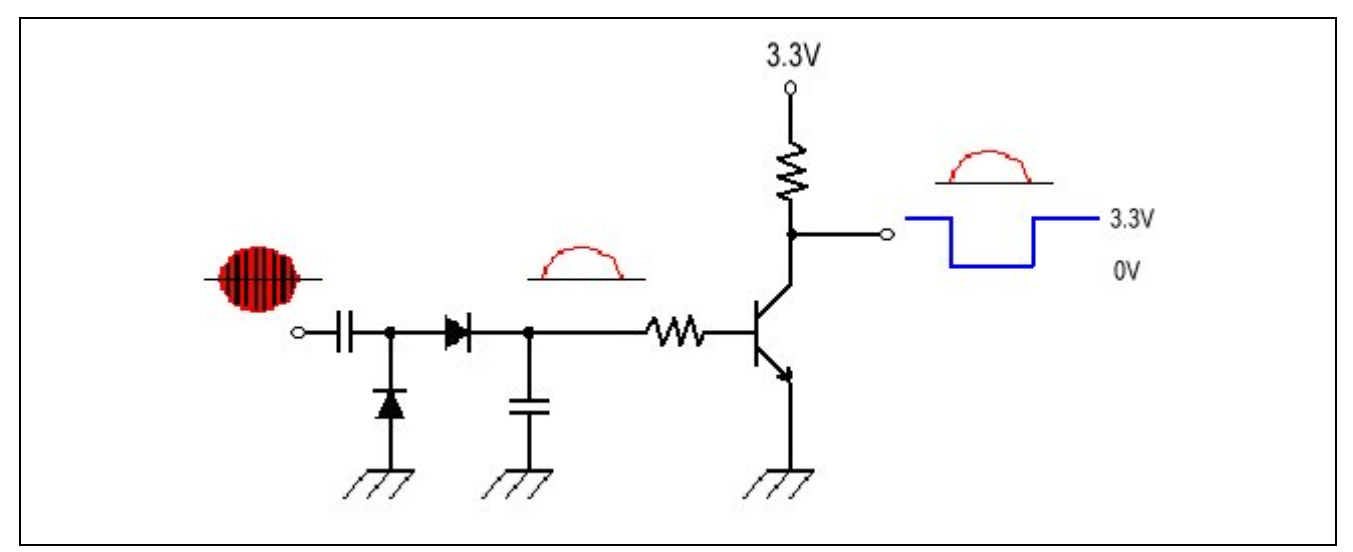

#### **Figure 5 Signal Detection Circuit**

After the amplification circuit, the signal will go through a detection circuit consisting of a half wave rectification circuit. This circuit is implemented by two 1CV5 diodes. The rectified signal goes to the transistor. When there is no signal, output is 3.3 V (High). If a signal is present, it will cause the output voltage to drop to 0 V (Low).

The output is fed into IRQ0 pin of the H8/38024 to generate an interrupt when a falling edge is detected.

#### **1.3.3 Power Supply**

Three voltage supplies are required:

- Range Finder Board
	- 9-V input voltage: For amplifier LM833
	- 3.3 V: For inverter 74LS04 and transistors BC547
- 38024 CPU Board
	- 5-V input voltage: CPU board
	- 3.3 V: For MCU

Users have to provide 9-V input voltage to the range finder board and 5-V input voltage to the CPU board.

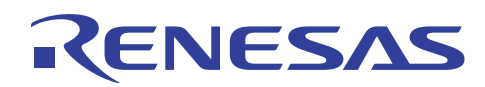

#### **1.3.4 Ultrasonic Sensor**

Ultrasonic transmitter (T40-16) and receiver (R40-16) from Nippon Ceramic company is used in this application note. *T* indicates transmitter, *R* for the receiver and *40* refers to the resonant frequency of the ultrasonic (40 kHz).

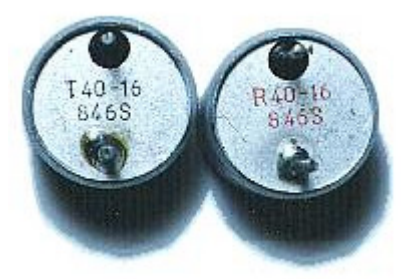

The brief specification of the ultrasonic sensor is shown below.

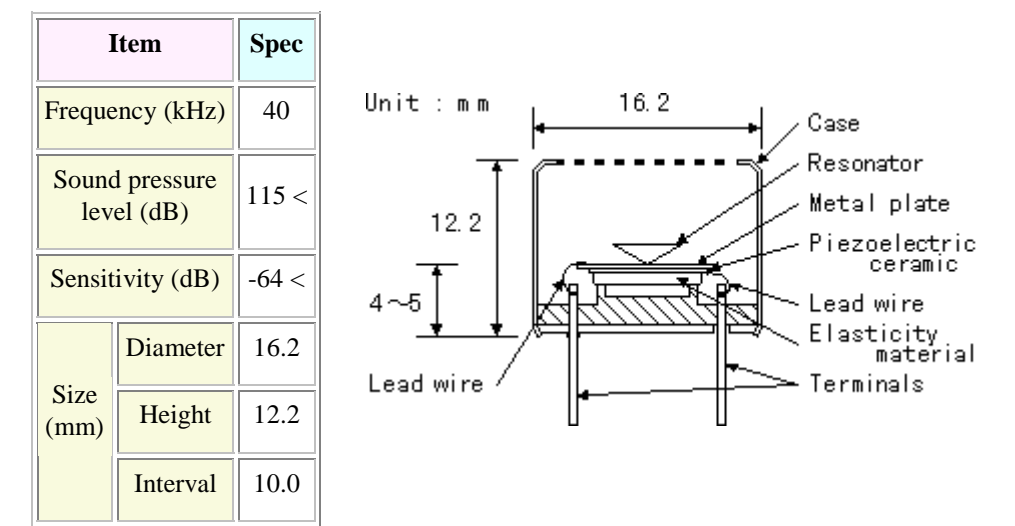

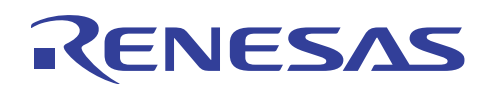

## **2. Operation**

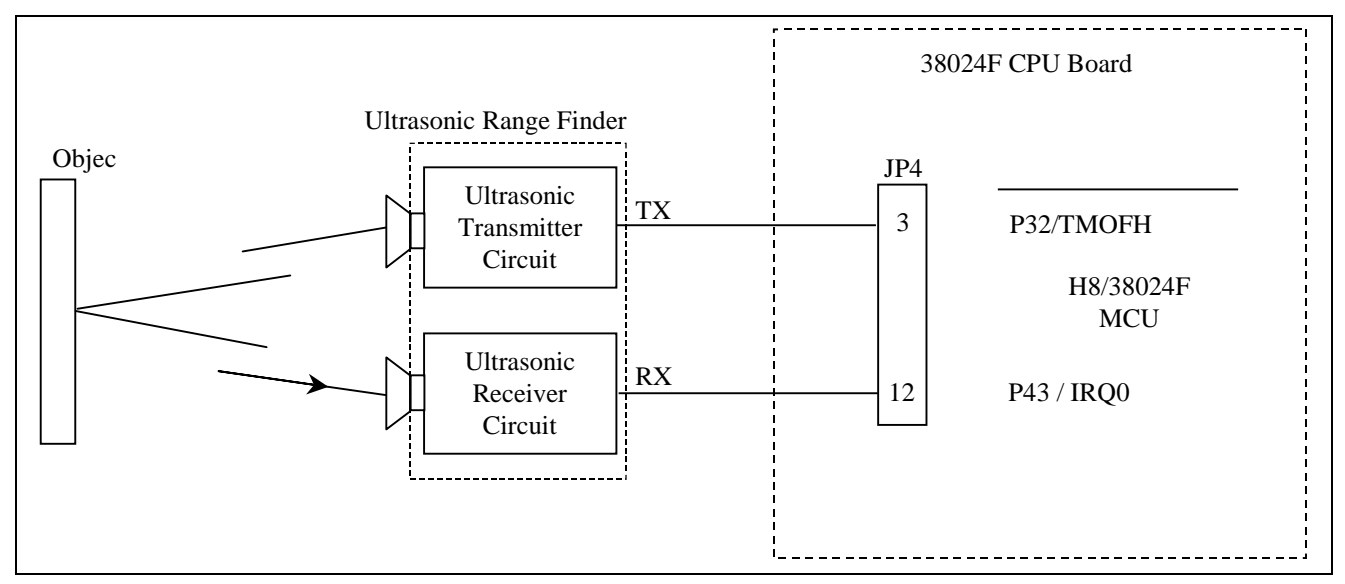

The H8/38024F CPU board is connected to the Ultrasonic Range Finder circuit as shown in figure 6:

**Figure 6 Microcontroller Setup with Ultrasonic Range Finder** 

TMOFH, which outputs the ultrasound, has to be connected to the TX pin of the Ultrasonic Transmitter Circuit. The detected signal is connected to IRQ0. Hence, connect pins 3 and 12 of JP4 on the H8/38024F CPU board to the TX and RX pins of the Ultrasonic Range Finder respectively.

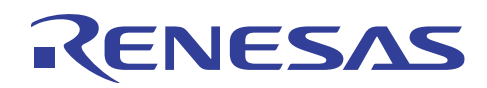

## **2.1 Hyper Terminal Setting**

After completing the hardware setup, users have to configure the HyperTerminal window to display the distance detected by the MCU. The COM port settings have to be made in accordance with the UART protocol and baud rate used in the program as shown in figure 7.

From the start menu button, go to *Programs > Accessories > Communications > HyperTerminal*. Select *Properties* in the *File* menu of HyperTerminal window and click on *Configure…* to change the Port Settings.

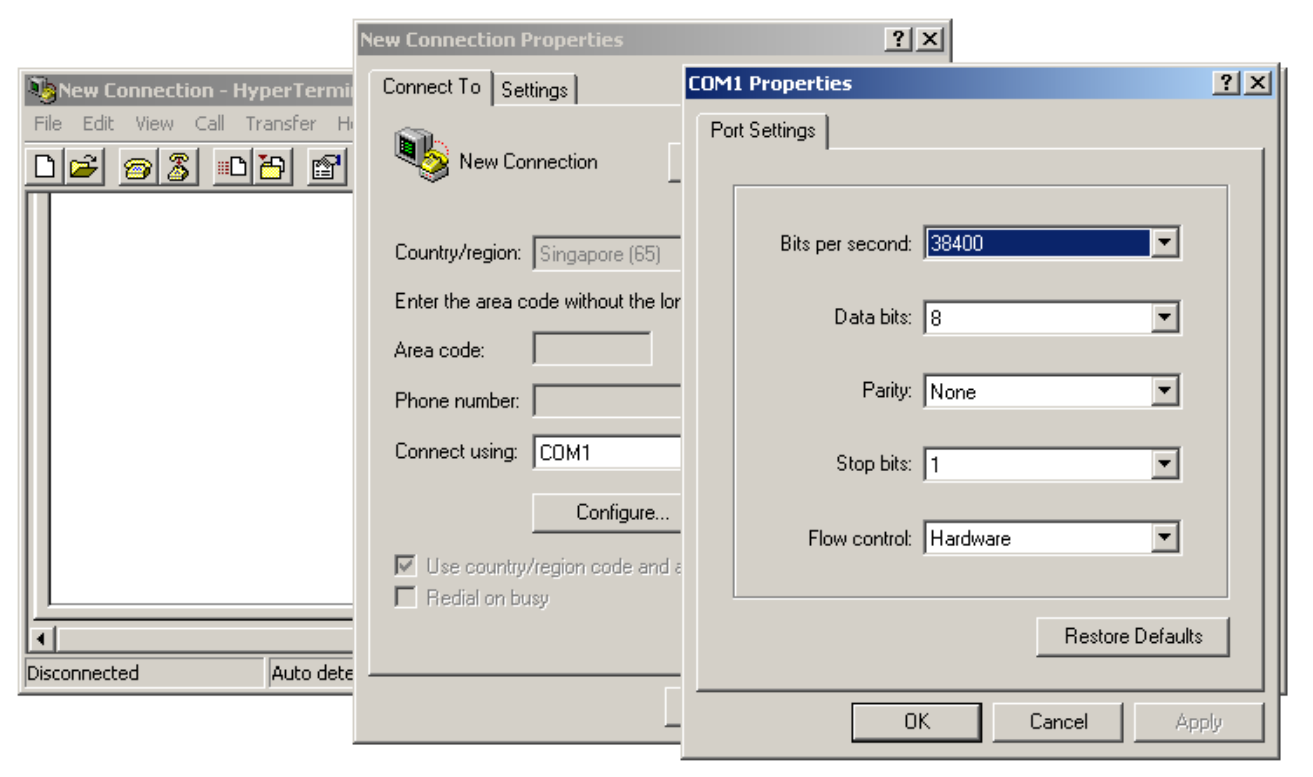

**Figure 7 PC HyperTerminal settings** 

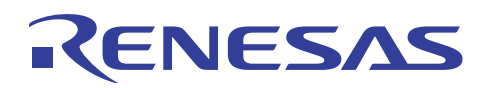

## **2.2 Results**

First, flash the program into the MCU using FD. Then, run the program by pressing reset button in user mode. Observe that LED D1 on the CPU board is blinking continuously, indicating that the ultrasound is being transmitted.

By placing a large object that does not absorb the ultrasound in front of the sensors, users will be able to see the detected distance in the HyperTerminal window as shown in figure 8. Each time the object is detected (IRQ0 interrupt generated); a dot is displayed on the HyperTerminal window. After detecting 5 similar readings, the readings are averaged and the distance is calculated and displayed.

This ultrasonic range finder can only detect the object between 6 cm to 200 cm.

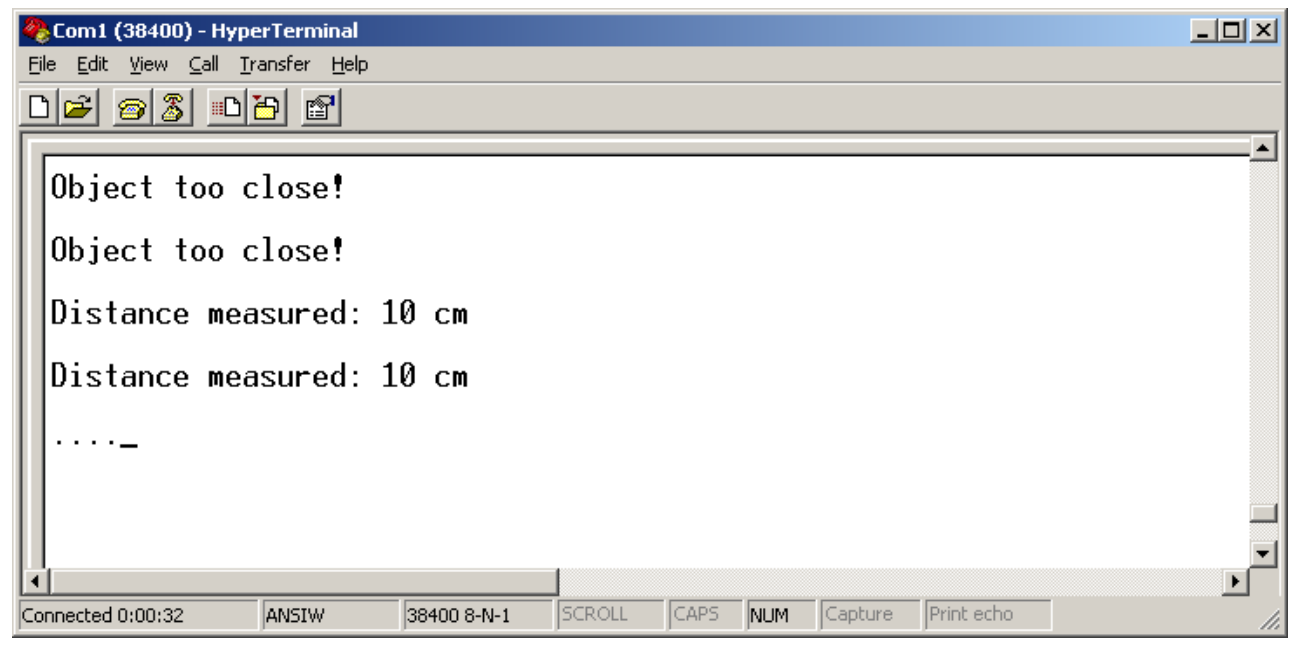

**Figure 8 Results Displayed on PC HyperTerminal** 

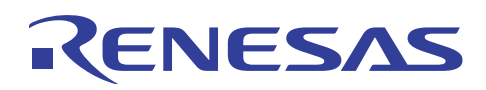

## **2.3 Limitations**

#### **2.3.1 Distance Between Sensors**

The main consideration for designing an ultrasonic range finder would be the positioning of the ultrasonic sensors. If the receiving ultrasonic sensor is placed far away from transmitting ultrasonic sensor, it would not be able to detect objects which are very close to it. This is illustrated below.

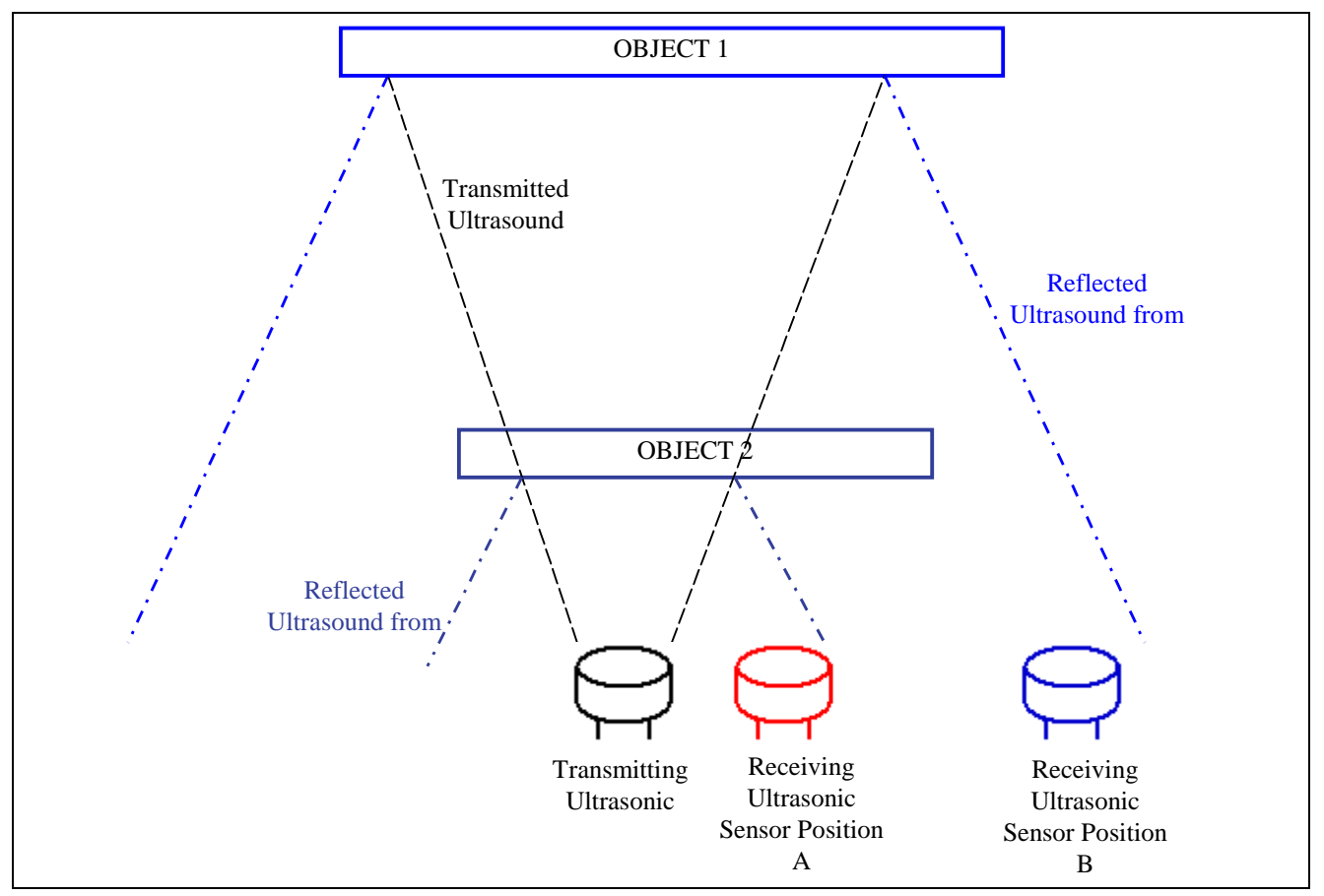

**Figure 9 Illustration of Difference Between Distances of Sensors** 

For object 1, which is further away, placing the receiving ultrasonic sensor at either position A or B would not be a problem as the reflected ultrasound would reach both sensors.

However for object 2, if the ultrasonic sensor is placed at position B, the sensor would not detect the reflected ultrasound as it is too far apart.

For applications (e.g. micromouse), which require the measurement of short distances, the sensors would have to be placed close to each other or turned slightly to face each other.

In this application note, the sensors are placed 3.5 cm apart.

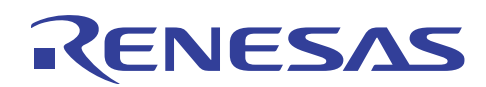

#### **2.3.2 Actual Distance Measured**

The ultrasonic range finder measures distance by dividing the time when the echoed back ultrasound is received by half. However, the actual distance is the distance perpendicular to the ultrasonic sensors. This error would be more significant for near objects and negligible for objects that are far away, as shown in figure 10.

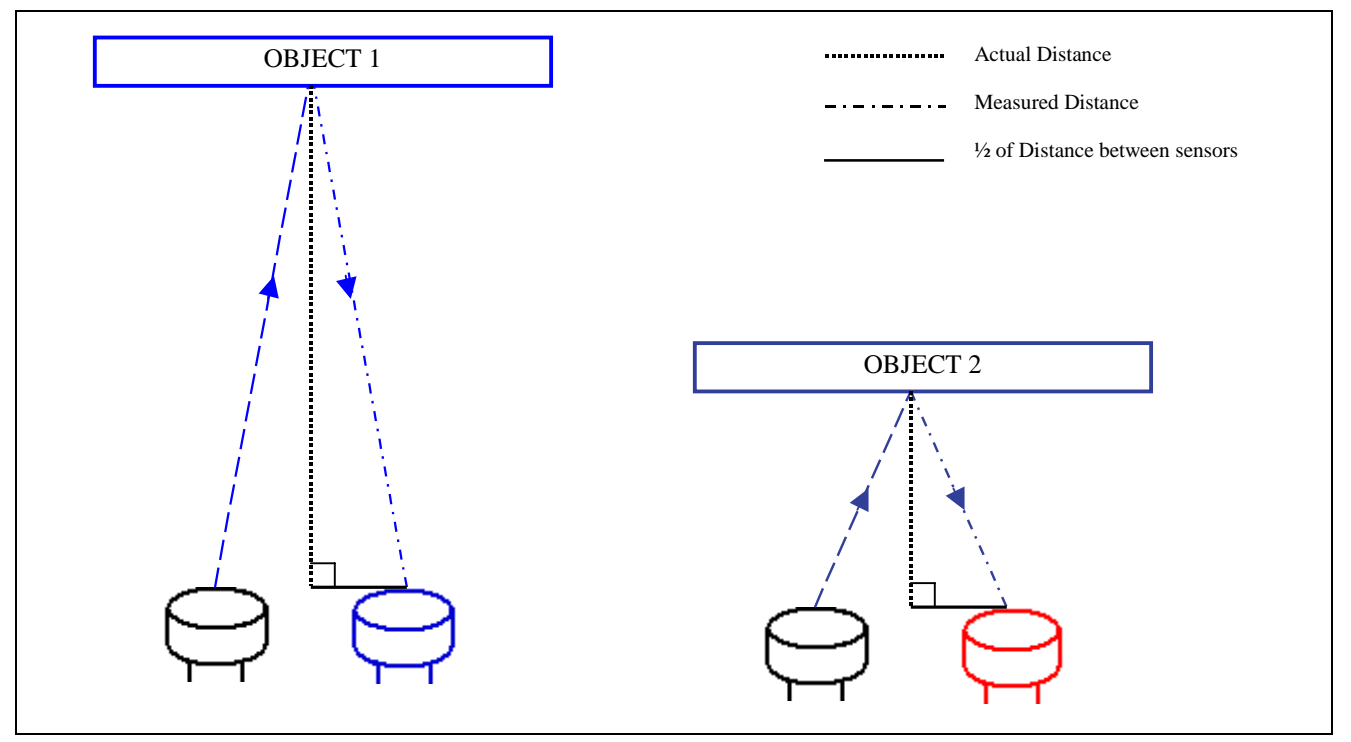

**Figure 10 Illustration of Actual Distance Measured** 

Users may use the following formula to compute the distance to correct the error:

```
Actual Distance = \sqrt{(2.8 \text{ Measured Distance})^2 - (4.8 \text{ of Distance between sensors})^2}
```
#### **2.3.3 Dead Zone**

Ultrasonic sensors have a Dead Zone in which they cannot detect the target. This is the distance between the sensing face and the minimum sensing range. The Nippon Ceramic company Ultrasonic sensor's Dead Zone is experimentally determined to be about 1 cm.

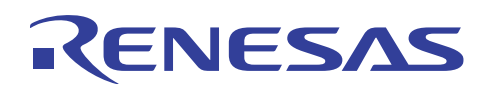

#### **2.3.4 Detectable Range**

The minimum detectable range is due to the Dead Zone (refer to section 2.3.3) and limitations of the MCU as well as the response and layout of the circuitry. As distance is computed from the value of the Timer C counter, accuracy would depend on the time Timer C start and stop counting. Another limitation of the MCU would be the interrupt latency.

The minimum and maximum detectable range is experimentally determined to be 6cm and 200cm respectively.

Hence an offset value ( $DISTANCE + 5$ ) is required in the program. Users should experimentally determine the minimum detectable distance of their circuits and add the offset value accordingly.

The maximum detectable range is also determined by the input voltage to the LM833 operational amplifier. The amplitude of the amplified output signal decreases with the input voltage, hence the maximum detectable range also decreases.

The minimum input voltage to the LM833 operational amplifier is  $+5$  V for this range finder circuit. This is due to the voltage drop across the two diodes. If voltage is below +5 V, there would not be enough voltage to turn on the transistor Q3.

By reducing the input voltage to the LM833 operational amplifier to +5 V, the maximum range drops to 150 cm.

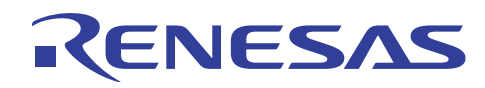

## **3. Codes**

The following attached code for this application note is generated using HEW project generator targeting at the H8/38024 MCU. The toolchain used is the free H8 Tiny/SLP toolchain (version 1.0.0) for HEW version 2.2 (Release 15).

Flowcharts are included to illustrate the main functionality and to give a better understanding for users.

```
/***********************************************************************/ 
\frac{1}{\sqrt{2}} , the set of the set of the set of the set of the set of the set of the set of the set of the set of the set of the set of the set of the set of the set of the set of the set of the set of the set of the set 
/* FILE :subfunctions.h */ 
\frac{1}{2} DATE : Tue, Feb 17, 2004
/* DESCRIPTION :Subfunctions and defined constants used */ 
/* CPU TYPE : H8/38024F \star / \star / \star /
\frac{1}{\sqrt{2}} , the set of the set of the set of the set of the set of the set of the set of the set of the set of the set of the set of the set of the set of the set of the set of the set of the set of the set of the set 
/***********************************************************************/ 
void initialize (void); 
void char_put(char); 
void PutStr(char *); 
void display_decimal(unsigned int); 
#define COUNT_PERIOD 13 //(micro secconds) calculate as (2*64) / XTAL freq 
                                 //(internal clock source selected as phi/64) 
#define CONV_DIST 29 //Speed of sound = 343m/sec, 
                                   //so for 1cm, time taken is 29.15 usec
```
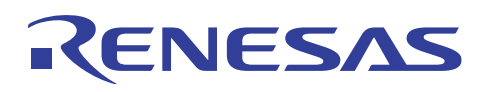

```
/***********************************************************************/ 
\frac{1}{\sqrt{2}} , the set of the set of the set of the set of the set of the set of the set of the set of the set of the set of the set of the set of the set of the set of the set of the set of the set of the set of the set 
/* FILE :Ultrasonic_sensor.c */ 
\frac{1}{2} DATE : Tue, Feb 17, 2004
/* DESCRIPTION :Main Program */ 
/* CPU TYPE : H8/38024F \star / \star / \star /
\frac{1}{\sqrt{2}} , the set of the set of the set of the set of the set of the set of the set of the set of the set of the set of the set of the set of the set of the set of the set of the set of the set of the set of the set 
/* This file is generated by Renesas Project Generator (Ver.2.1). * /<br>/*
\frac{1}{\sqrt{2}} , the set of the set of the set of the set of the set of the set of the set of the set of the set of the set of the set of the set of the set of the set of the set of the set of the set of the set of the set 
/***********************************************************************/ 
#include "iodefine.h" 
#include "subfunctions.h" 
#include <machine.h> 
#include < h c lib.h>
unsigned int TIME, DISTANCE, COUNT, PREVIOUS COUNT;
unsigned int INPUT CAPTURE, OVERFLOW COUNT, MATCH, delay;
unsigned long ADD COUNT;
signed int DIFFERENCE; 
void main(void) 
{ 
   delay = PREVIOUS COUNT = MATCH = ADD COUNT = 0; initialize(); 
  while (1);
} 
//----------------------------------------------------------------------// 
/* init sci() : Initialize PORT 9, SCI3, IRQ0, Timer F * */
//----------------------------------------------------------------------// 
void initialize (void) 
{ 
// INITIALIZE Port 9 
P_IO.PMR9.BYTE = 0x00; // Port 9 as output port
 P_IO.PDR9.BYTE = 0xFF; // Off LEDs 
// INITIALIZE SCI3 
    //Serial Control Register 
   //CKE1 = CKE0 = '0': SCK32 functions as I/O port
   P SCI3.SCR3.BYTE &= 0x00; //clear TE & RE
    //Serial Mode Register 
    //SMR : |COM|CHR|PE|PM|STOP|MP|CKS1|CKS0| : |0|0|0|0|0|0|0|0| 
    //COM : Communication Mode : 0 : asynchronous mode 
 //CHR : Character Length : 0 : character length = 8 bits 
//PE : Parity Enable : 0 : parity bit addition and checking disabled
 //PM : Parity Mode : 0 : even parity (no effect since parity is 
    // already disabled) 
    //STOP: Stop Bit Length : 0 : 1 stop bit 
   //MP : Multiprocessor Mode : 0 : multiprocessor communication function 
   // disabled 
    //|CKS1|CKS0| : Clock Select: |0|0| : clock source for baud rate generator 
   P SCI3.SMR.BYTE = 0x00;
```
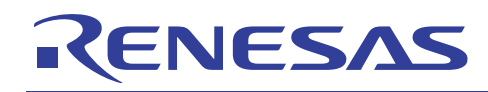

```
 //Bit Rate Register 
   //For clk = 10MHz, bit rate = 38400 bps, n = 0, N = 3P SCI3.BRR = 3; //minimum of 1-bit delay = 417ns 
   nop(); 
   nop(); 
   nop(); 
  //SPCR : |---|SPC32|---|SCINV3|SCINV2|----| : |1|1|1|0|0|0|0|0| //SPC32 = 1 : P42 functions as TXD32 output pin 
   //need to set TE bit in SCR3 after setting this bit to 1 
   //SCINV3 = 0 : TXD32 output data is not inverted 
   //SCINV2= 0 : RXD32 input data is not inverted 
   //Bits 7 and 6 are reserved and always read as 1 
    //Bits 4, 1 and 0 are reserved and only 0 can be written to these bits 
  P SCI3.SPCR.BYTE = 0xE0;
    P_SCI3.SCR3.BYTE |= 0x30; //Set TE & RE 
// INITIALIZE IRQ0 INTERRUPT 
P_IO.PMR2.BIT.IRQ0 = 1; // I/O pin used as input capture
P_SYSCR.IEGR.BIT.IEG0 = 0; // Interrupt at falling edge of IRQ0
   P SYSCR.IENR1.BIT.IEN0 = 1; // Enable IRQ0 interrupt
// INITIALIZE TIMER F 
   //Timer Control Register F 
   //TOLH = '1': Initial output for TMOFH is high 
  //CKSH2 = '1', CKSH1 = '1', CKSH0 = '0': 8-bit mode, phi/4 i.e.,//(9.8304MHz/2/4 = 1.2288MHz) 
   //TOLL = '0': Initial output for TMOFL is low 
  //CKSL2 = '1', CKSL1 = '0', CKSL0 = '0': 8-bit mode, phi/32 i.e.,\frac{1}{10} (9.8304MHz/2/32 = 153.6kHz)
  P_TMRF.TCRF.BYTE = 0xE4;
   //Timer Control/Status Register F 
   //CCLRH = '1': in 8-bit mode, TCFH clearing by compare match is enabled 
    //CCLRL = '1': in 8-bit mode, TCFL clearing by compare match is enabled 
  P_TMRF.TCSRF.BYTE = 0x11;
   //Output Compare Register FL 
  //OCRF = FFP_TMRF.OCRF.BYTE.L = 0xFF;
   //Output Compare Register FH 
   //OCRF = OF (1.2288MHz/40kHz=30, 30/2=150xF.
  P_TMRF.OCRF.BYTE.H = 0x0F;
  P SYSCR.IENR2.BIT.IENTFL = 1;// Enable Timer F L interrupt
} 
//_________________________________________________________________________
```
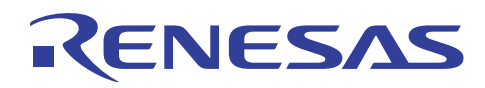

```
//-----------------------------------------------------------------------// 
/* char put() : Transmits a character to the PC for debugging purposes. */
//-----------------------------------------------------------------------// 
void char put(char OutputChar) //Serial Port
{ 
 //TDRE : transmit data register empty 
while ((P_SCI3.SSR.BIT.TDRE) == 0); // Nait for TDRE = 1
   P SCI3.TDR = OutputChar;
    //TEND : transmit end 
   while ((P SCI3.SSR.BIT.TEND) == 0); //Wait for TEND = 1
   P SCI3.SSR.BIT.TEND = 0;
} 
//_________________________________________________________________________ 
//-----------------------------------------------------------------------// 
/* PutStr() : Transmits a string of characters to the PC */ 
//-----------------------------------------------------------------------// 
void PutStr(char *str) 
{ 
   while (*str != 0) char put(*str++);
} 
11 -//-----------------------------------------------------------------------// 
/* display decimal() : Transmit through SCI3 an interger value in decimal*/
//-----------------------------------------------------------------------// 
void display_decimal(unsigned int display_data) 
{ 
   unsigned char first digit, second digit, third digit, fourth digit,
fifth digit;
   first digit = (unsigned char) (display data / 10000);
   second digit = (unsigned char)((display data - first digit * 10000) /
1000); 
   third digit = (unsigned char)(((display data - first digit * 10000) -
second \det * 1000) /100);
   fourth digit = (unsigned char)((((display data - first digit * 10000) -
second digit * 1000) - third digit * 100) / 10);
   fifth digit = (unsigned char)((((display data - first digit * 10000) -
second_digit * 1000) - third digit * 100) - \overline{f}ourth digit * 10);
   if (display data >= 10000) char put(first digit + '0');
   if (display data >= 1000) char put(second digit + '0');
   if (display data >= 100) char put(third digit + '0');
   if (display data >= 10) char put(fourth digit + '0');
   char put(fifth digit + '0');
} 
//______________________________________________________________________
```
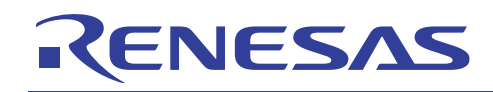

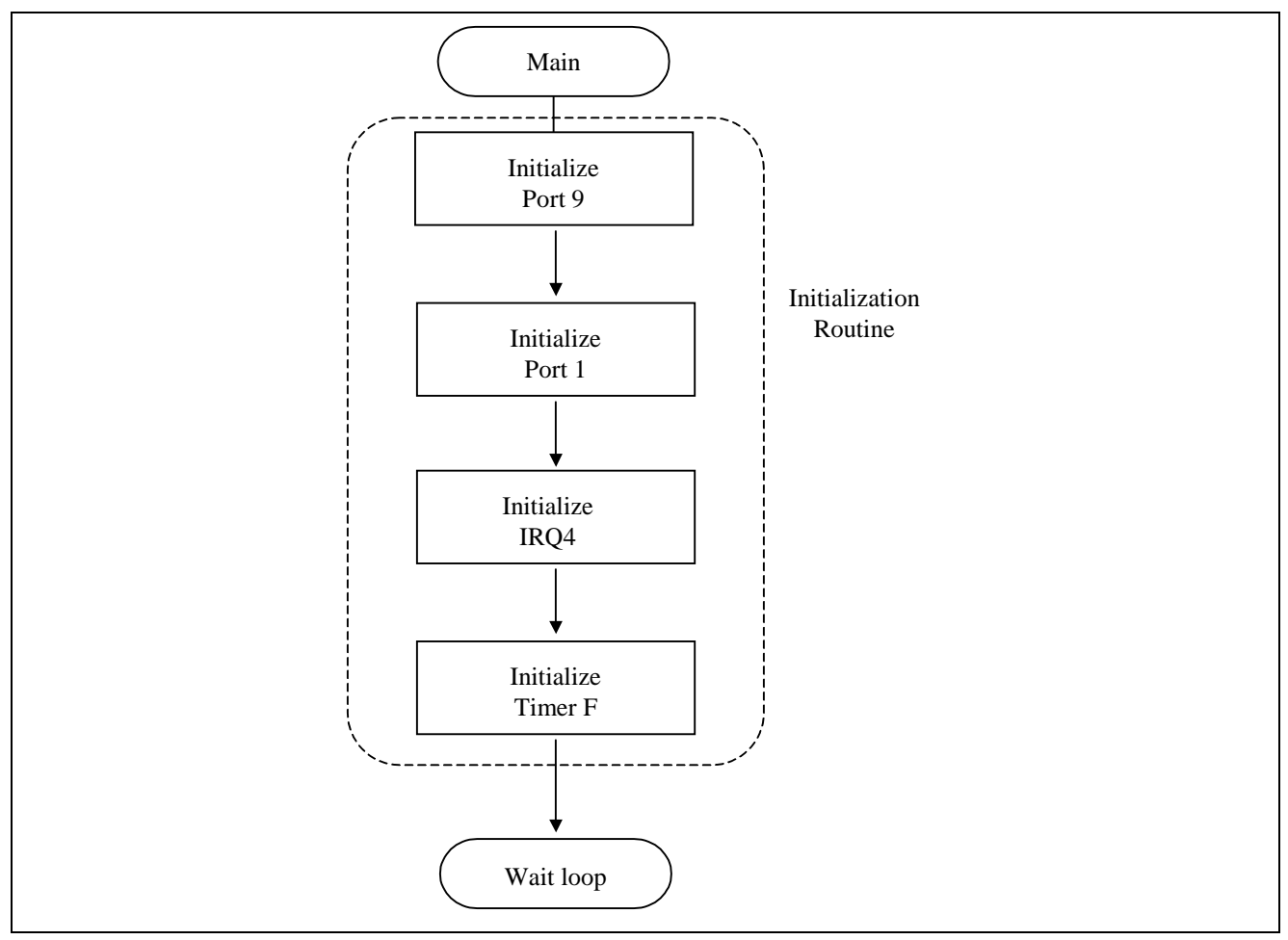

**Figure 9 Main Program** 

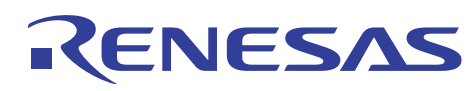

```
/***********************************************************************/ 
\frac{1}{\sqrt{2}} , the set of the set of the set of the set of the set of the set of the set of the set of the set of the set of the set of the set of the set of the set of the set of the set of the set of the set of the set 
/* FILE :intprg.c \hspace{2.6cm} */
\frac{1}{2} DATE : Tue, Feb 17, 2004
/* DESCRIPTION :Interrupt Program */ 
/* CPU TYPE : H8/38024F \star / \star / \star /
\frac{1}{\sqrt{2}} , the set of the set of the set of the set of the set of the set of the set of the set of the set of the set of the set of the set of the set of the set of the set of the set of the set of the set of the set 
/* This file is generated by Renesas Project Generator (Ver.2.1). * /<br>/*
\frac{1}{\sqrt{2}} , the set of the set of the set of the set of the set of the set of the set of the set of the set of the set of the set of the set of the set of the set of the set of the set of the set of the set of the set 
/***********************************************************************/ 
#include "iodefine.h" 
#include "subfunctions.h" 
#include <machine.h> 
extern unsigned int TIME, DISTANCE, COUNT, PREVIOUS COUNT;
extern unsigned int INPUT CAPTURE, OVERFLOW COUNT, MATCH, delay;
extern unsigned long ADD COUNT;
extern signed int DIFFERENCE; 
#pragma section IntPRG 
// Vector 4 IRQ0 
 __interrupt(vect=4) void INT_IRQ0(void) 
{ 
    int a; 
   COUNT = TIME = DISTANCE = 0;
//STOP timer C counting as tigger selected as external source 
   P TMRC.TMC.BYTE = 0x9F; // Auto reload, External Trigger (TMIC)
   INPUT CAPTURE = (unsigned char) P_TMRC.TCCTLC; // Read Timer C counter
   COUNT = (INPUT CAPTURE + (OVERFLOW COUNT * 256));
    PutStr("."); 
   for (a = 0; a < 300; a ++); // Short delay
   DIFFERENCE = COUNT - PREVIOUS COUNT;
   if (DIFFERENCE > -4 && DIFFERENCE < 4)
    { 
       MATCH ++; 
      ADD COUNT += COUNT;
    } 
   PREVIOUS COUNT = COUNT;
    if (MATCH == 5) // Only display the distance detected after getting 5 
                        //similar readings 
    { 
       TIME = (ADD COUNT/5)* COUNT PERTOD;DISTANCE = TIME / (CONV DIST*2);
```
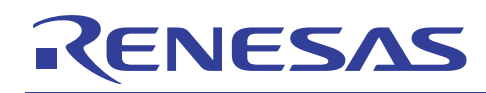

```
if (DISTANCE == 0)PutStr("\rObject too close!\r\n\n");
      else 
      { 
        PutStr("\rDistance measured: ");
        display decimal(DISTANCE + 5); // Offset of 6cm required
        PutStr(" cm\r\r\r\r\r\r\r;
      } 
     ADD COUNT = 0;MATCH = 0; } 
 OVERFLOW_COUNT = 0; // Clear overflow counter 
 P_SYSCR.IRR1.BIT.IRRI0 = 0; // Clear interrupt request 
} 
// Vector 13 Timer C Overflow 
 __interrupt(vect=13) void INT_TimerC(void) 
{ 
  OVERFLOW COUNT++; // Increment overflow counter when Timer C overflows
  P SYSCR.IRR2.BIT.IRRTC = 0; // Clear interrupt request
} 
// Vector 14 Timer FL Overflow 
interrupt(vect=14) void INT TimerFL(void)
{ 
   unsigned int i; 
  P TMRF.TCSRF.BIT.CMFL = 0; // Clear overflow flag OVFL
   delay++; 
  if (delay == 39) // Transmit waveform every 65ms (1/153.6kHz) * 256 * 39
    { 
     delay = 0; OVERFLOW_COUNT = 0; 
     P IO.PDR9.BIT.P92 ^{\wedge}= 1; //Toggle LED D1 on P92
    // TRANSMIT 
     P IO.PMR3.BIT.TMOFH = 1; // P32 functions as TMOFH to output 40kHzfor (i = 0; i < 312; i++); // 0.5ms delay (transmit pulses for 0.5ms)
     P IO.PMR3.BIT.TMOFH = 0; // P32 functions as I/O pin, pulses stopped
    // INITIALIZE TIMER C TO START DETECTION 
 P_IO.PMRB.BIT.IRQ1 = 0; // PB3 functions as IO pin 
 P_TMRC.TMC.BYTE = 0x9B; // Auto Reload, up-counter & internal 
                                     //clk= phi/64 
 P_TMRC.TCCTLC = 0x00; // Set counting from 0 (TLC=0) 
P_SYSCR.IENR2.BIT.IENTC = 1; // Enable Timer C interrupt
    } 
  P SYSCR.IRR2.BIT.IRRTFL = 0; // Clear interrupt request
}
```
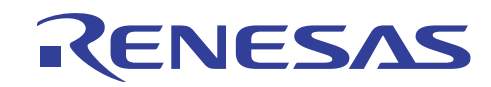

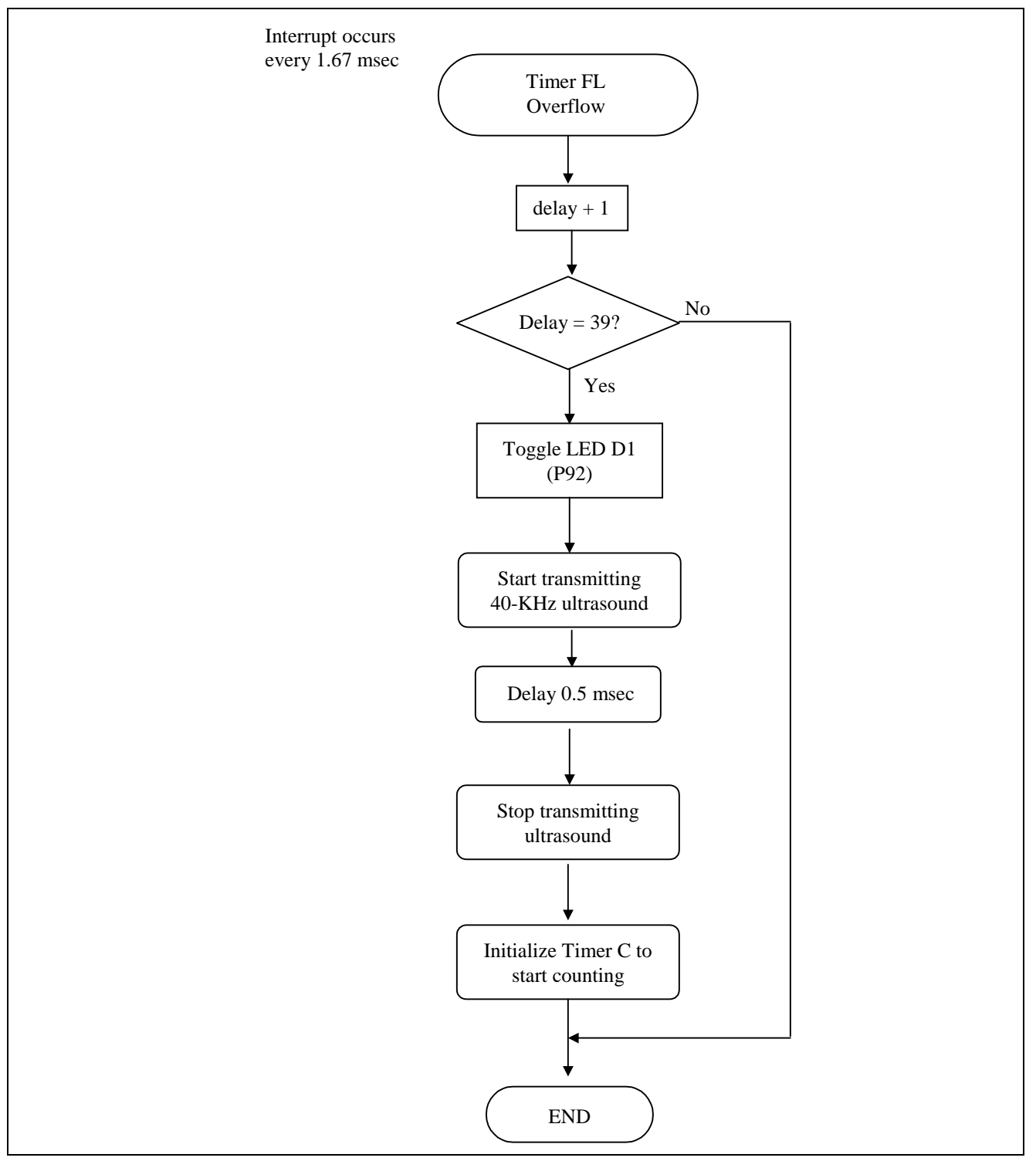

**Figure 10 Timer FL Overflow Interrupt Service Routine** 

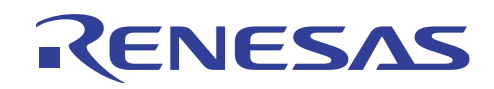

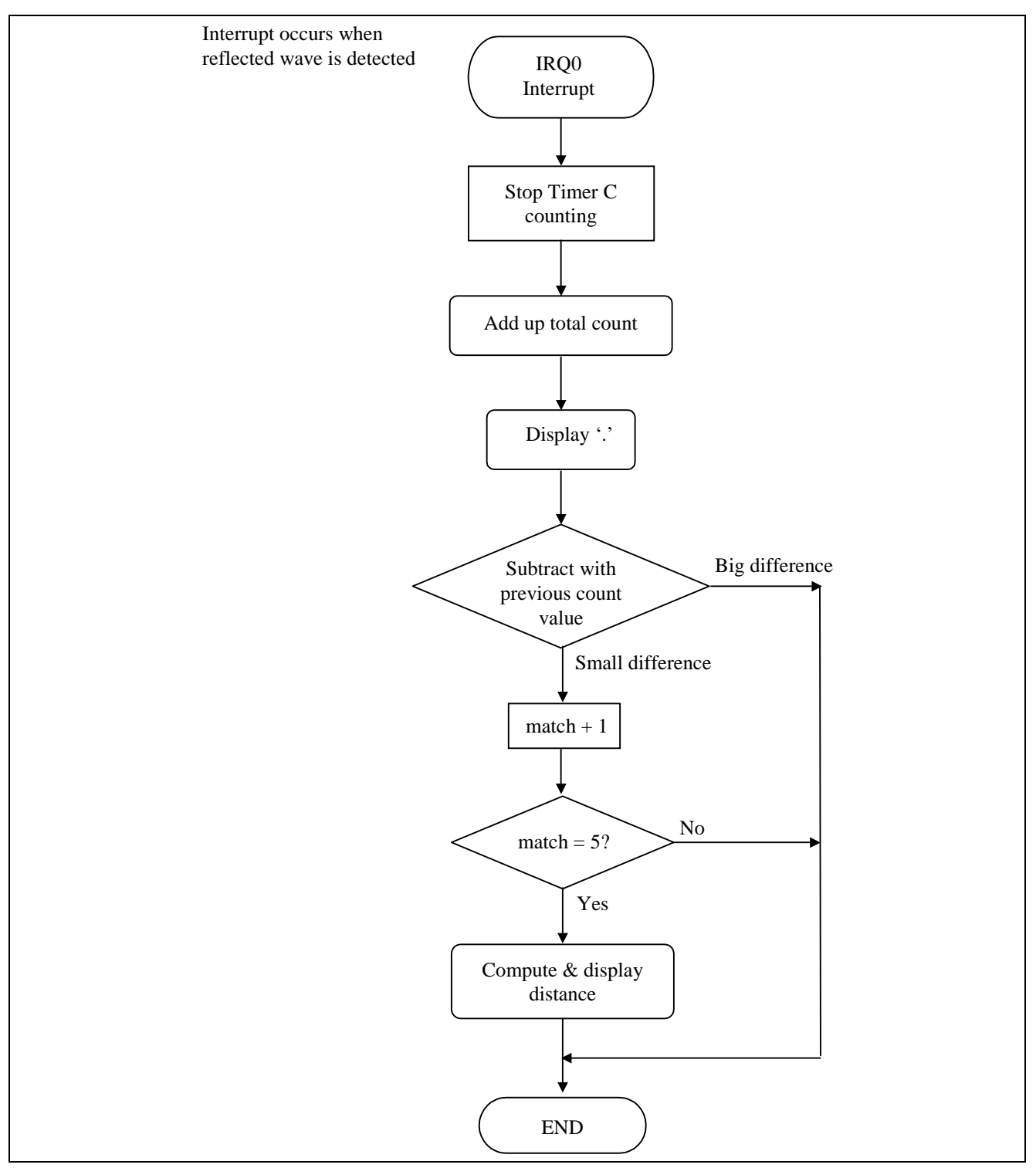

**Figure 11 IRQ0 Interrupt Service Routine** 

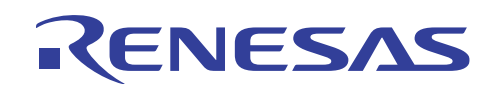

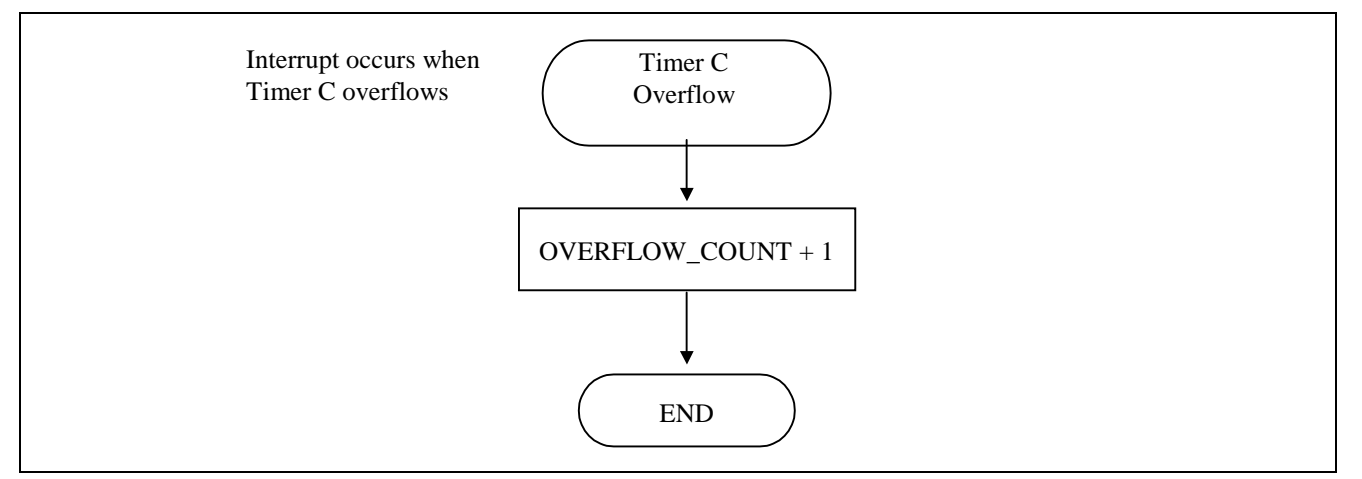

**Figure 12 Timer C Overflow Interrupt Service Routine** 

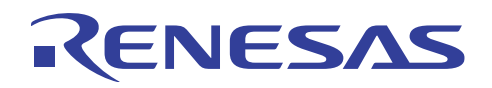

## **4. Hardware Schematics**

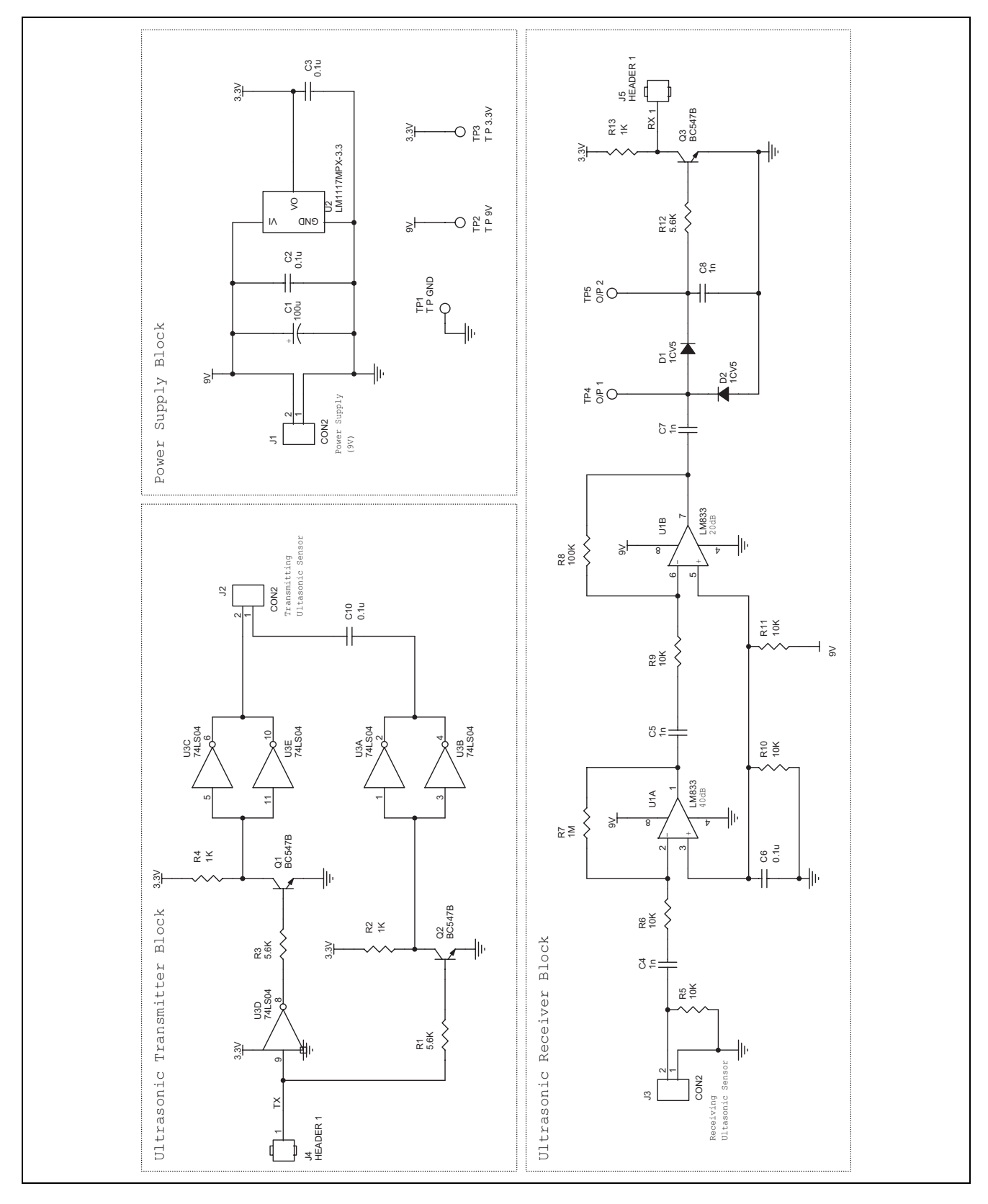

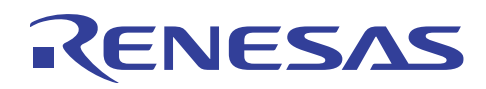

#### **5. References**

- 1. Open aperture Type Air Transmission Ultrasonic Sensor, NIPPON CERAMIC CO., LTD.
- 2. LM1117/LM1117I 800mA Low-Dropout Linear Regulator, 2002, National Semiconductor Corporation.
- 3. LM833 Dual Audio Operational Amplifier, 2002, National Semiconductor Corporation.

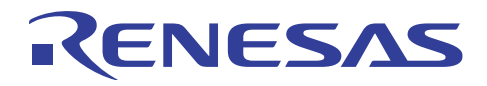

## **Revision Record**

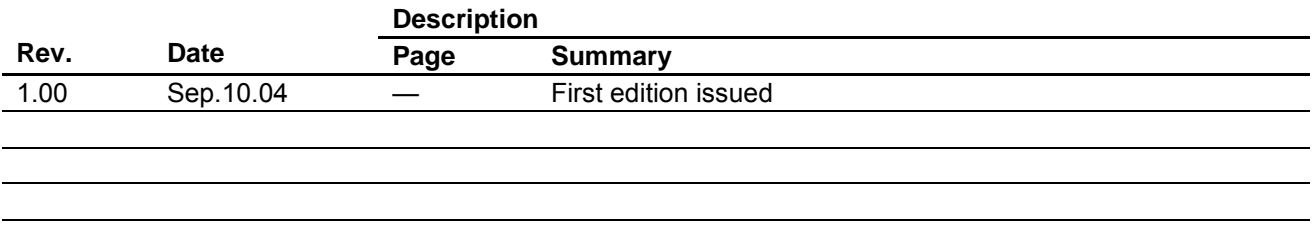

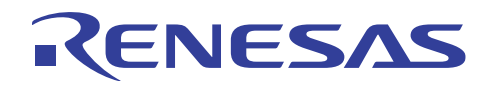

#### Keep safety first in your circuit designs!

1. Renesas Technology Corp. puts the maximum effort into making semiconductor products better and more reliable, but there is always the possibility that trouble may occur with them. Trouble with semiconductors may lead to personal injury, fire or property damage.

Remember to give due consideration to safety when making your circuit designs, with appropriate measures such as (i) placement of substitutive, auxiliary circuits, (ii) use of nonflammable material or (iii) prevention against any malfunction or mishap.

#### Notes regarding these materials

- 1. These materials are intended as a reference to assist our customers in the selection of the Renesas Technology Corp. product best suited to the customer's application; they do not convey any license under any intellectual property rights, or any other rights, belonging to Renesas Technology Corp. or a third party.
- 2. Renesas Technology Corp. assumes no responsibility for any damage, or infringement of any thirdparty's rights, originating in the use of any product data, diagrams, charts, programs, algorithms, or circuit application examples contained in these materials.
- 3. All information contained in these materials, including product data, diagrams, charts, programs and algorithms represents information on products at the time of publication of these materials, and are subject to change by Renesas Technology Corp. without notice due to product improvements or other reasons. It is therefore recommended that customers contact Renesas Technology Corp. or an authorized Renesas Technology Corp. product distributor for the latest product information before purchasing a product listed herein.

The information described here may contain technical inaccuracies or typographical errors. Renesas Technology Corp. assumes no responsibility for any damage, liability, or other loss rising from these inaccuracies or errors.

Please also pay attention to information published by Renesas Technology Corp. by various means, including the Renesas Technology Corp. Semiconductor home page (http://www.renesas.com).

- 4. When using any or all of the information contained in these materials, including product data, diagrams, charts, programs, and algorithms, please be sure to evaluate all information as a total system before making a final decision on the applicability of the information and products. Renesas Technology Corp. assumes no responsibility for any damage, liability or other loss resulting from the information contained herein.
- 5. Renesas Technology Corp. semiconductors are not designed or manufactured for use in a device or system that is used under circumstances in which human life is potentially at stake. Please contact Renesas Technology Corp. or an authorized Renesas Technology Corp. product distributor when considering the use of a product contained herein for any specific purposes, such as apparatus or systems for transportation, vehicular, medical, aerospace, nuclear, or undersea repeater use.
- 6. The prior written approval of Renesas Technology Corp. is necessary to reprint or reproduce in whole or in part these materials.
- 7. If these products or technologies are subject to the Japanese export control restrictions, they must be exported under a license from the Japanese government and cannot be imported into a country other than the approved destination.

Any diversion or reexport contrary to the export control laws and regulations of Japan and/or the country of destination is prohibited.

8. Please contact Renesas Technology Corp. for further details on these materials or the products contained therein.